# **9.10 TRACE DE CONTOUR (cycle 25, DIN/ISO : G125)**

### **Mode opératoire du cycle**

En liaison avec le cycle 14 CONTOUR, ce cycle permet d'usiner des contours ouverts ou fermés.

Le cycle 25 TRACE DE CONTOUR présente des avantages considérables par rapport à l'usinage d'un contour à l'aide de séquences de positionnement:

- La commande surveille l'usinage de manière à éviter les contredépouilles et les endommagements du contour (vérifier le contour à l'aide du graphique de test).
- Si le rayon d'outil est trop grand, il faudra éventuellement prévoir une reprise d'usinage au niveau des angles intérieurs.
- $\blacksquare$ L'usinage est réalisé en continu, en avalant ou en opposition. Le type de fraisage est conservé même si les contours sont inversés en image miroir.
- En présence de plusieurs passes, la commande peut aussi déplacer l'outil d'avant en arrière pour réduire le temps d'usinage.
- Vous pouvez introduire des surépaisseurs pour exécuter l'ébauche et la finition en plusieurs passes

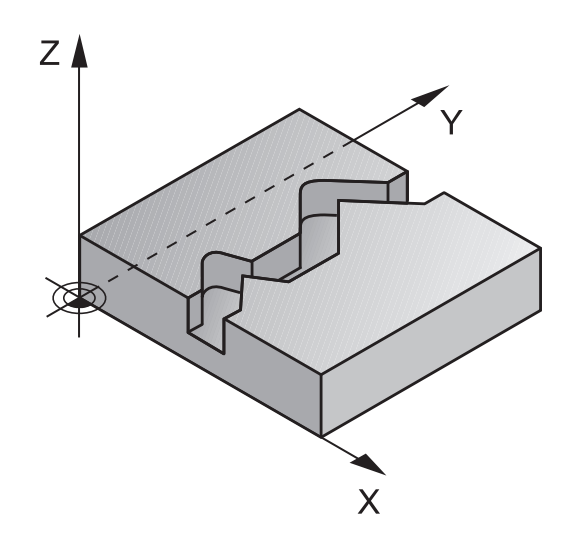

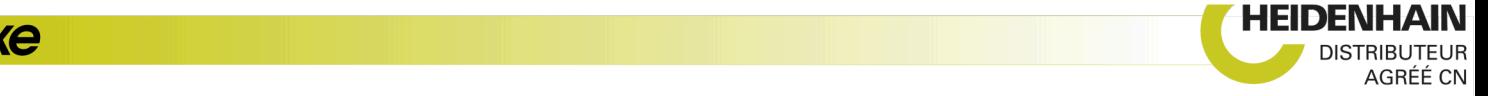

### **Attention lors de la programmation !**

## **REMARQUE**

#### **Attention, risque de collision !**

A

Si vous avez configuré le paramètre **posAfterContPocket** (n°201007) sur **ToolAxClearanceHeight**, à la fin du cycle, la commande positionne l'outil à la hauteur de sécurité, uniquement dans le sens de l'axe d'outil. La commande ne positionne pas l'outil dans le plan d'usinage.

- ▶ Positionner l'outil après la fin du cycle avec toutes les coordonnées du plan d'usinage, par exemple **L X+80 Y+0 R0 FMAX**
- Après le cycle, programmer une position absolue et non un déplacement incrémental

Ce cycle ne peut être exécuté qu'en mode **FUNCTION MODE MILL**. Le signe du paramètre de cycle Profondeur détermine le sens de l'usinage. Si vous programmez une profondeur

égale à 0, la commande n'exécutera pas le cycle.

La commande ne tient compte que du premier label du cycle 14 CONTOUR.

Si vous utilisez des paramètres Q de type **QL** locaux dans un programme de contour, il vous faudra aussi les affecter ou les calculer dans le sous-programme de contour.

La taille de la mémoire réservée à un cycle SL est limitée. Dans un cycle SL, vous pouvez programmer au maximum 16384 éléments de contour.

Le cycle 20 **DONNEES DU CONTOUR** n'est pas nécessaire.

Si la fonction **M110** est active pendant l'usinage, l'avance sera réduite d'autant pour les arcs de cercle corrigés à l'intérieur.

Vous pouvez exécuter le cycle avec un outil de rectification.

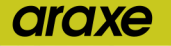

### **Paramètres du cycle**

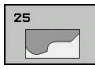

- **Q1 Profondeur de fraisage?** (en incrémental) : distance entre la surface de la pièce et le fond du contour. Plage de programmation : -99999,9999 à 99999,9999
- **Q3 Surepaisseur finition laterale?** (en incrémental) : surépaisseur de finition dans le plan d'usinage. Plage de programmation : -99999,9999 à 99999,9999
- **Q5 Coordonnées surface pièce?** (en absolu) : coordonnée absolue de la surface de la pièce. Plage de programmation : -99999,9999 à 99999,9999
- **Q7 Hauteur de securite?** (en absolu) : hauteur en valeur absolue à l'intérieur de laquelle aucune collision ne peut se produire avec la pièce (pour positionnement intermédiaire et retrait en fin de cycle) Plage de programmation : -99999,9999 à 99999,9999
- **Q10 Profondeur de passe?** (en incrémental) : cote de chaque passe en plongée de l'outil. Plage de programmation : -99999,9999 à 99999,9999
- **Q11 Avance plongee en profondeur?** : avance des mouvements de déplacement de l'axe de la broche. Plage de programmation : 0 à 99999,9999, sinon **FAUTO**, **FU**, **FZ**
- **Q12 Avance évidement?** : avance lors des mouvements de déplacement dans le plan d'usinage. Plage de programmation : 0 à 99999,9999, sinon **FAUTO**, **FU**, **FZ**
- **Q15 Mode fraisage? en opposition =-1** : fraisage en avalant : valeur =  $+1$ fraisage en opposition : valeur  $= -1$ fraisage en avalant et en opposition, par alternance, en plusieurs passes : valeur =  $0$

#### **Exemple**

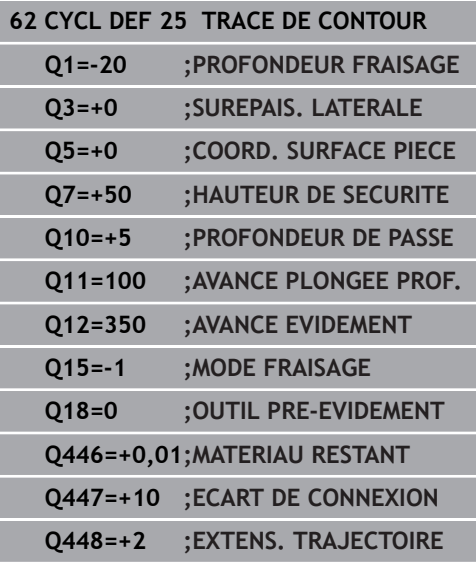

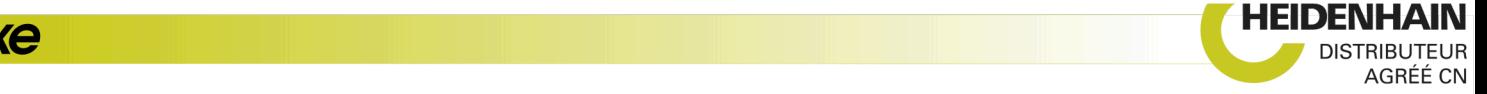

- **Q18 Outil de pré-évidement?** ou **QS18** : numéro ou nom de l'outil avec lequel la commande a déjà effectué l'évidement. Vous pouvez utiliser les softkeys pour reprendre directement l'outil de préévidement inscrit dans le tableau d'outils. Vous pouvez en outre utiliser la softkey **Nom d'outil** pour indiquer le nom d'outil. La commande insère automatiquement le premier guillemet lorsque vous quittez le champ de saisie. S'il n'y a pas eu de pré-évidement, programmer "0" ; si vous programmez ici un numéro ou un nom, la commande n'évidera que la partie qui n'a pas pu être évidée avec l'outil de pré-évidement. Si la zone à évider ne peut pas être abordée sur le côté, la commande effectue une plongée pendulaire. Pour cela, vous devez définir la longueur de coupe **LCUTS** et l'angle de plongée maximal **ANGLE** de l'outil dans le tableau d'outils TOOL.T. Plage de programmation : 0 à 99999 pour la saisie d'un numéro, 16 caractères max. pour un nom
- **Q446 Matériau restant accepté ?** Indiquez jusqu'à quelle valeur, en mm, vous acceptez de la matière résiduelle sur votre contour. Si vous indiquez 0,01 mm par exemple, la commande ne tentera plus d'enlever la matière résiduelle à partir d'une épaisseur de 0,01 mm. Plage de saisie 0,001 à 9,999
- **Q447 Ecart de connexion maximal ?** Distance maximale entre deux zones à évider. Dans les limites de cette distance, la commande amène l'outil à la profondeur d'usinage le long du contour, sans le relever. Plage de programmation : 0 à 999,9999
- **Q448 Extension de trajectoire ?** Valeur de prolongement de la trajectoire de l'outil en début et en fin de contour. La commande rallonge toujours la trajectoire de l'outil parallèlement au contour. Plage de programmation 0 à 99,999

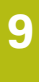

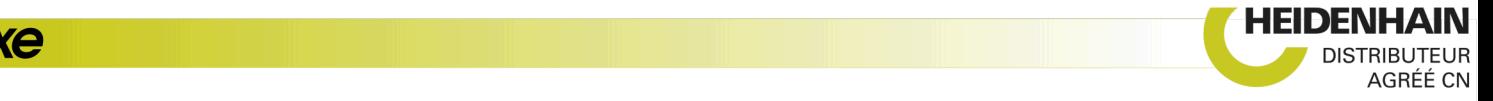